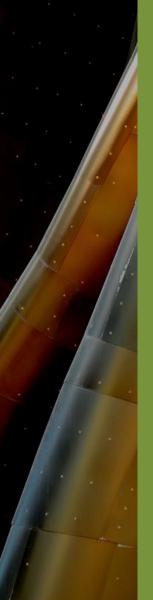

# Building Technology III New York City College of Technology

Course Day 30 Revit Day 19 (Project Day 18)

# The New Academic Building – Rendering & Animation

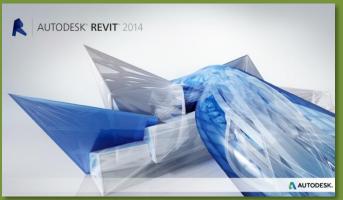

Professor Paul C. King, RA, AIA, ARA Prof.Paul.King@Gmail.com

http://professorpaulking.wordpress.com/ http://students.autodesk.com/

### **Cover Sheet**

Day 30 Projec

#### **Cover Shee**

- New Camera
- Settings
- Duplicate
- Crop Region
- Rendering

Rendered Views

- Settings
- Region
- Quality

Save to Project

**Export** 

Wrap up

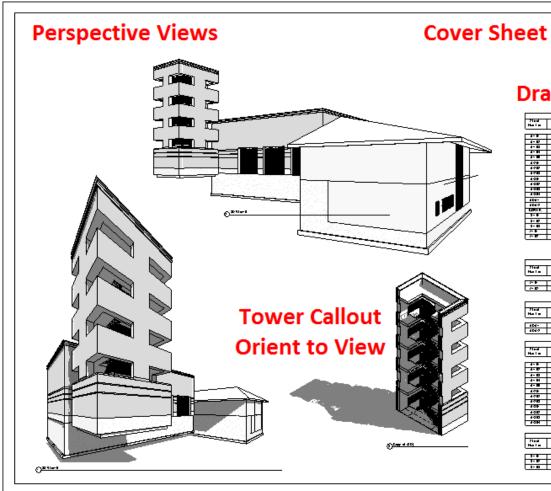

### **Drawings List**

| Fled Het All       |                                 |          |
|--------------------|---------------------------------|----------|
| Floring<br>Head on | 71 and House                    | Frank Ro |
|                    |                                 |          |
| 4-1                | ENTERNIST AND THE               | 435-     |
| 4- E               | CONTRACTOR AND INCOME HOUSE     | 440      |
| 4-10               | CATCOMP I FAFT HAT HOUSE        | 440      |
| 4- M               | 359-500-3                       | 435-     |
| 4-                 | TOWNS HOLD IN PRINCE            | 435-     |
| 400                | CATANHO HODA, 1229              | 440      |
| 400                | WH HOD. ILL                     | 440      |
| 400                | 1007.123                        | 135-     |
| 400                | HOW HE OUT I SUBDING HITS STORE | 440-     |
| 400                | PASTINGS ENTERHER PARTER        | 440-     |
| 440                | PARTIAL EL ESTAT DEC            | 435-     |
| 44BH               | DESTRUCTION OF THE SECOND       | 135-     |
| 404-               | 101 04 03493                    | 440-     |
| 4040               | 101 04 0310                     | 440-     |
| EDITE.             | EDRIFE SHEET                    | 435-     |
| 3- B               | ENDINE HEER THEFTE              | 735-     |
| 3- E               | MINHIODES AND DAY               | 4.5-     |
| 3- E               | 1044 6.31 6061 064              | 440-     |
| 7- B               | ARREST DATE                     | 435-     |
| 7-10               | ADMINE IN ST                    | 435-     |

|                 | 21 milled 2 miles |           |
|-----------------|-------------------|-----------|
| Mad I m         | Fled Hees         | Daniel Ro |
| A-B-            | VEHICLE OF DATE   | 135-      |
| 7- EP           | (SHINE 1) 21      | 440-      |
|                 | Fluid Hell APA    | , 151     |
| 71sal<br>Harin  |                   | France Po |
| Float<br>Harlin | Fled Not APA      |           |

|       | Fleet Hell Architectus d       |           |  |
|-------|--------------------------------|-----------|--|
| Had a | Florid House                   | France Ro |  |
|       |                                |           |  |
| 4-1   | ENTERIOR AND AND               | 135-      |  |
| 4-10  | COMMENTS OF STREET             | 135-      |  |
| 4-10  | CRUZUMO I PAPE MAPHOLOP        | 44        |  |
| 4- H  | 304-041-3                      | 440-      |  |
| 4-8   | ELMERHOLD F FIZHO              | 135-      |  |
| 400   | CROWNE HOOR, NO                | 44        |  |
| 4000  | MIN HODE ICE                   | 440-      |  |
| 4000  | 10457.123                      | 435-      |  |
| 409   | HOW HE COM SUBSINE FIRST STORE | 135-      |  |
| 400   | PASTINGS ENTRACTOR PARTERS     | 440-      |  |
| 400   | PARVIAL PLANA IDEO             | 440       |  |
| age.  | DESTRUCTION OF THE STATE       | 135-      |  |

| 7 lead<br>Has I m | 71 and Hen a         | Promise Ro |
|-------------------|----------------------|------------|
| 3-B               | BOOKE H BB. 11000000 | 435-       |
| 3- E              | MINELERIZATION       | 135-       |
| 1- E              | 1050 8.21 8350 189   | 440        |

Autodesk Revit

Owner

Project Name COVER SHEET

Pojeti Pojeti Nario Nario Pojeti COVER

Day 30 Projec

**Cover Shee** 

- New Cam
- Settings
- Duplicate
- Crop Region
- Rendering

Rendered Views

- Settings
- Region
- Quality

Save to Project

**Export** 

Wrap up

Building Tech III CityTech

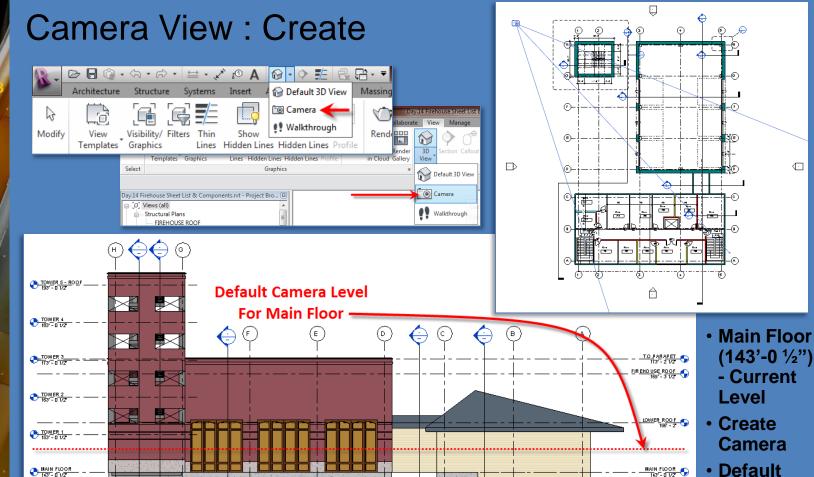

**Height is** 

current

level

5'-6" above

TO FIREHOUSE FOOTING 131' - 0 1/2'

GROUND FLOOR

T.O. BUN KHOUSE FOOTING 1267 - 07

# Camera View: Settings

Day 30 Projec

#### **Cover She**

- New Camera
- •Settings
- Duplicate
- Crop Region
- Rendering

- Settings
- Region
- Quality

Save to Project

**Export** 

Wrap up

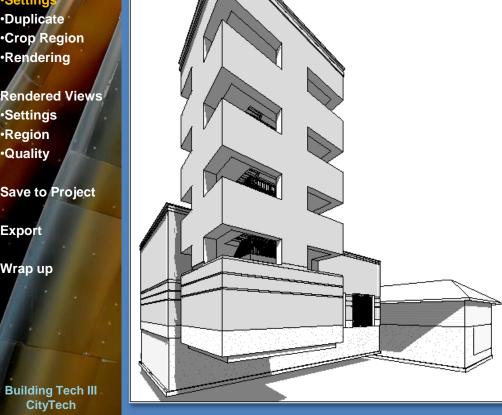

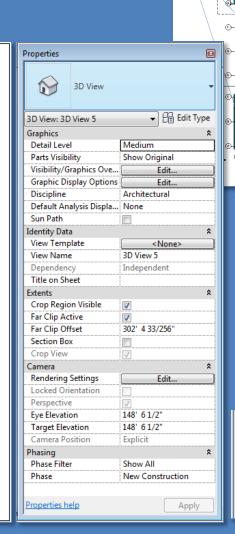

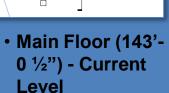

- Create Camera
- Default Height is 5'-6" above current level

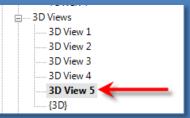

Day 30 Projec

#### **Cover She**

- New Camera
- Settings
- •Duplica
- Crop Region
- Rendering

Rendered Views

- Settings
- Region
- Quality

Save to Project

**Export** 

Wrap up

Building Tech III
CityTech

### 3D View: Duplicate

- 3D View > Duplicate View > Duplicate
- Copy of {3D} > Rename

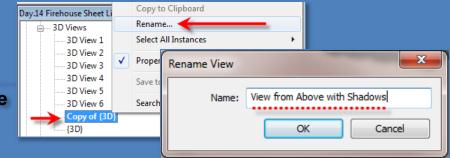

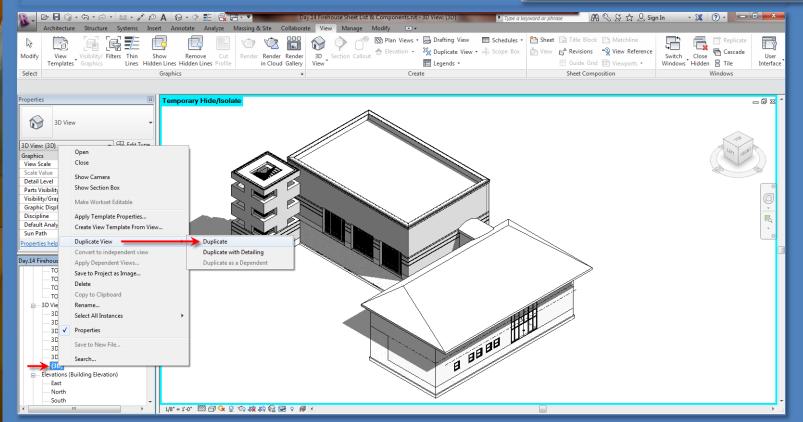

Day 30 Projec

#### **Cover Shee**

- New Camera
- Settings
- Duplicate
- Crop Region
- Rendering

Rendered Views

- •Settings
- Region
- Quality

Save to Project

**Export** 

Wrap up

Building Tech III
CityTech

# 3D View: Crop Region Size

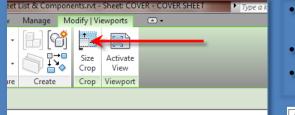

- Scale (locked proportions)
- Width from 8 to 16
- Crop Region Visible

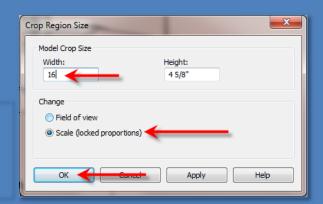

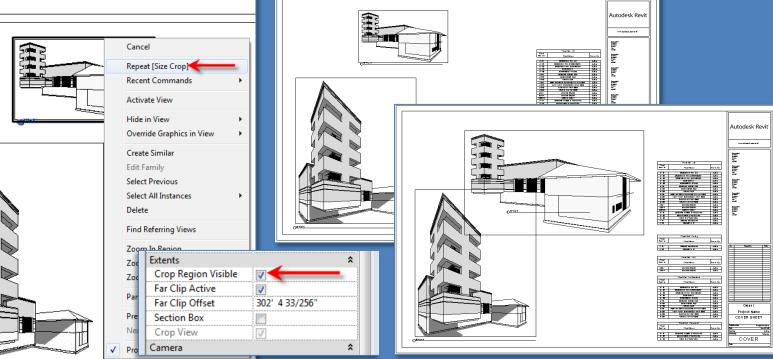

### Rendering: Views

Day 30 Projec

#### **Cover Shee**

- New Camera
- Settings
- Duplicate
- Crop Region
- Rendering

Rendered Views

- Settings
- Region
- Quality

Save to Project

**Export** 

Wrap up

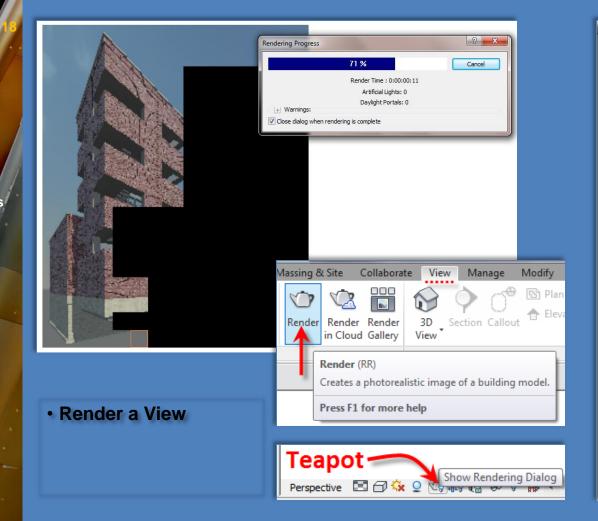

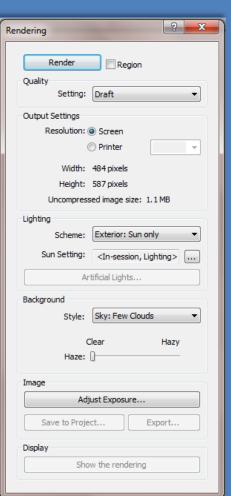

# Rendering: Settings

Day 30 Projec

Cover Sheet

- New Camera
- Settings
- Duplicate
- Crop Region
- Rendering

Rendered View

- Settings
- Region
- Quality

Save to Project

Export

Wrap up

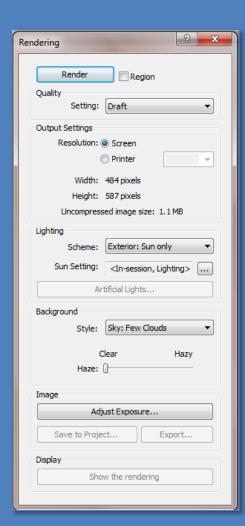

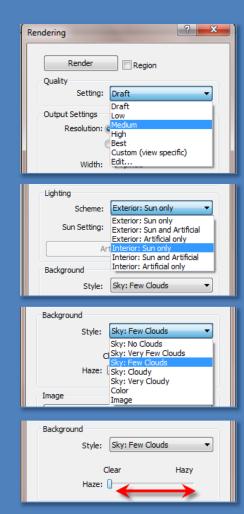

- Quality
- Lighting
- Background
- Haze
- Adjust Exposure

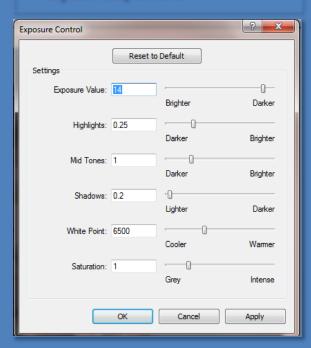

# Rendering: Region

#### Day 30 Project

#### **Cover Sheet**

- ·New Camera
- Settings
- Duplicate
- Crop Region
- Rendering

#### Rendered View

- Settings
- Region
- Quality

Save to Project

**Export** 

Wrap up

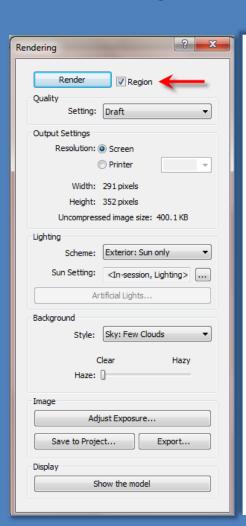

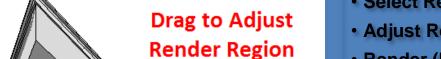

- Select Region
- Adjust Region
- Render (RR)

### **Rendered Region**

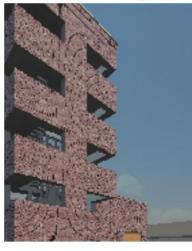

Day 30 Projec

**Cover Sheet** 

- New Camera
- Settings
- Duplicate
- •Crop Region
- •Rendering

Rendered View

- Settings
- Region
- Quality

Save to Project

Export

Wrap up

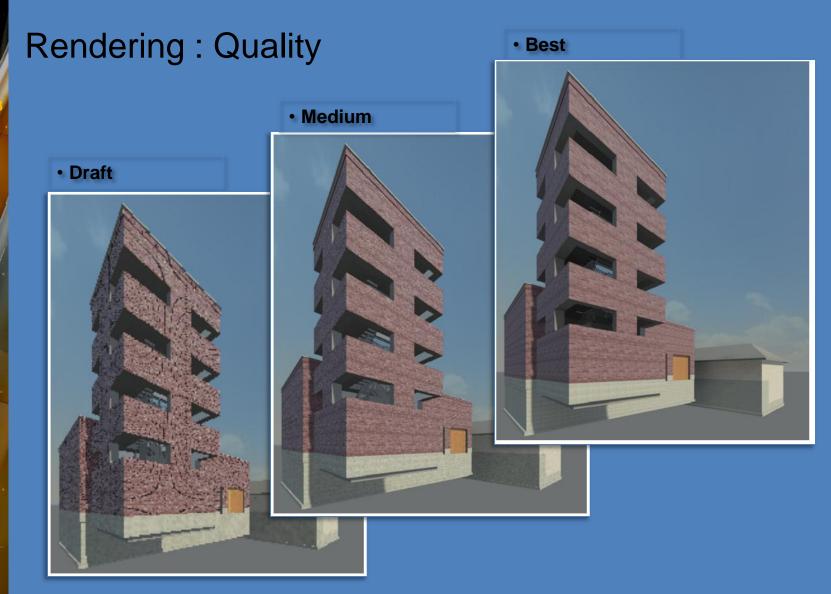

# Rendering: Save to Project

Day 30 Projec

**Cover Sheet** 

- New Camera
- Settings
- Duplicate
- Crop Region
- Rendering

Rendered Views

- Settings
- Region
- Quality

Save to Project

Export

Wrap up

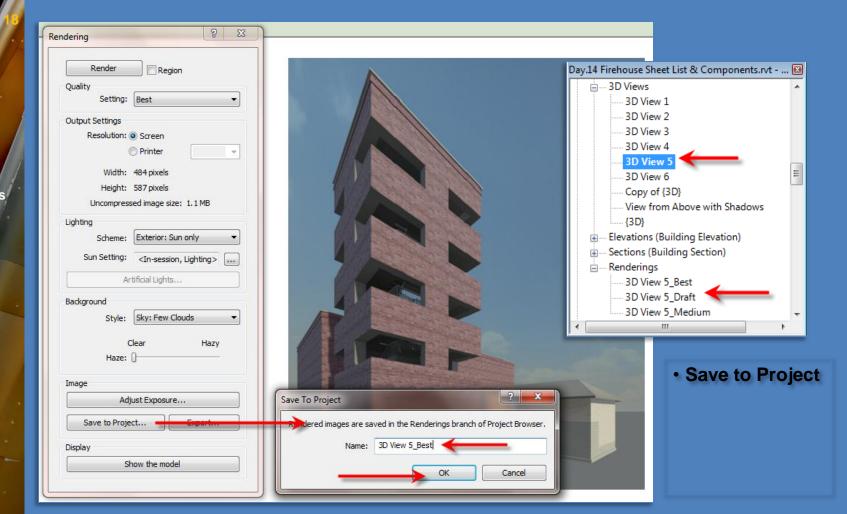

#### Day 30 Projec

**Cover Sheet** 

- New Camera
- Settings
- Duplicate
- Crop Region
- Rendering

Rendered Views

- Settings
- Region
- Quality

Save to Project

**Export** 

Wrap up

#### Building Tech III CityTech

# Rendering: Export

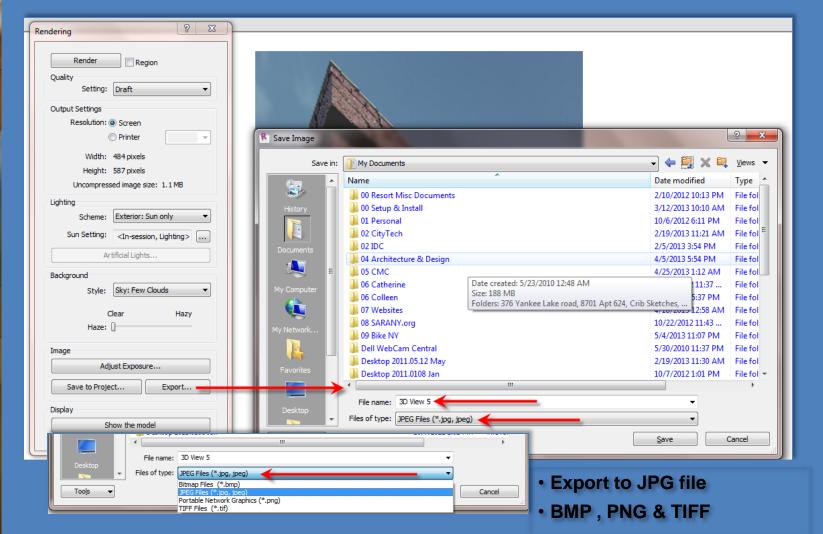

# Day 15 - Wrap Up

#### Day 30 Projec

- **Cover Sheet**
- New Camera
- •Settings
- •Duplicate
- Crop Region
- **Rendered Views**
- Settings
- •Region
- •Quality
- Save to Project

**Export** 

Wrap up

- Creating a Cover Sheet
  - Perspective Views
  - Isometric Views
  - Duplicate
  - Crop Region
- Rendering Views
  - Settings
  - Region
  - Quality (draft, medium, best)

- Save to Project
- Export

### **Advanced Revit**

• Fall 2013